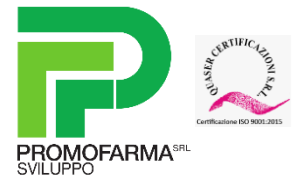

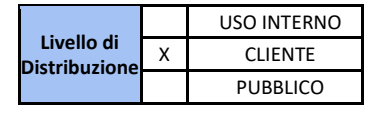

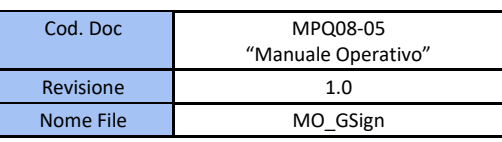

# **Regione Liguria**

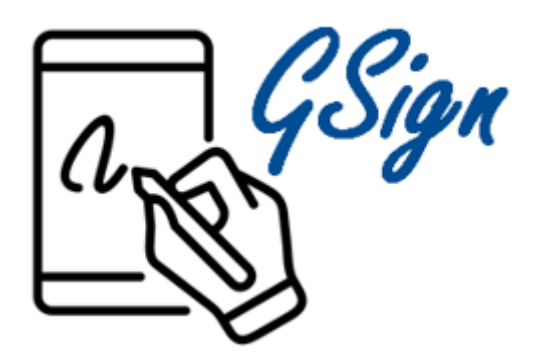

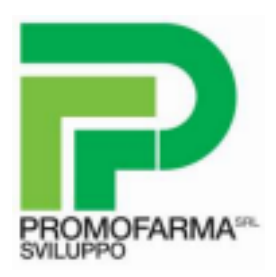

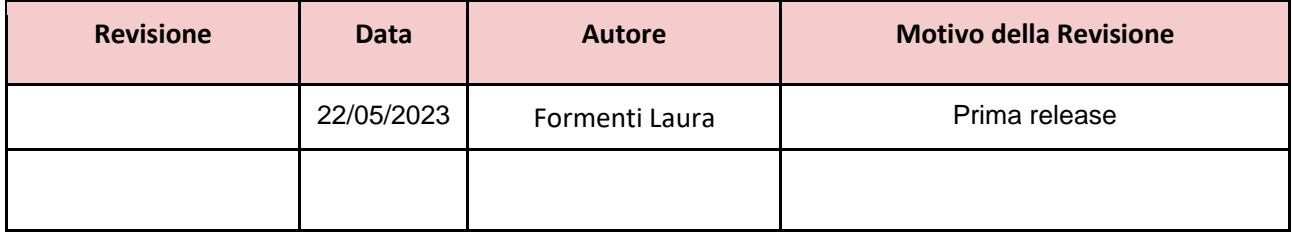

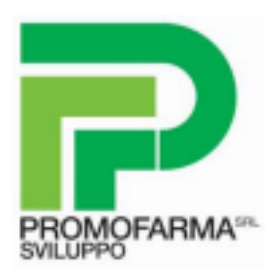

### 1. REQUISITI DI SISTEMA

#### **Browser di navigazione**

Per un corretto funzionamento del programma è necessario avere un browser mediamente aggiornato, tra cui:

- ➢ Mozilla Firefox
- ➢ Google Chrome
- ➢ Microsoft Edge

#### **Hardware minimo**

- ➢ RAM almeno 2 GB
- ➢ processore almeno 1 GHz

#### **Altri requisiti**

➢ Acrobat Reader almeno versione 10.0

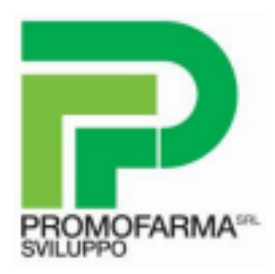

## 2. ISTALLAZIONE DELL'APPLICAZIONE

Per scaricare l'applicazione GSign Client utilizzare il link:

**[https://download.gsign.it](https://download.gsign.it/)**

Apparirà la seguente schermata, cliccare sull'icona **SCARICA**

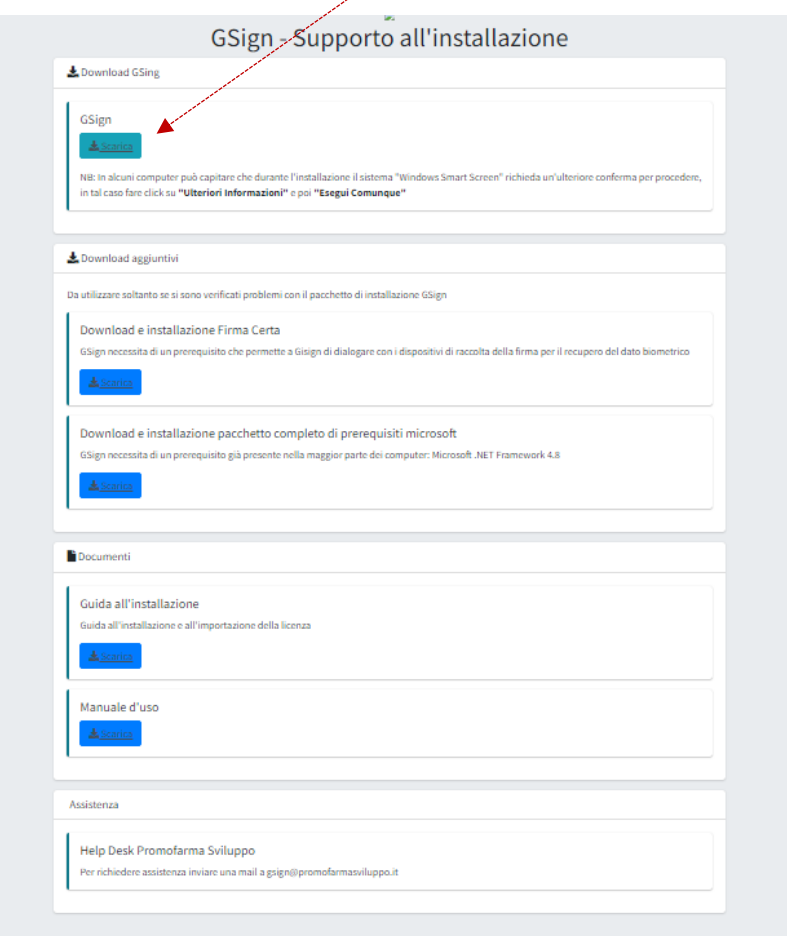

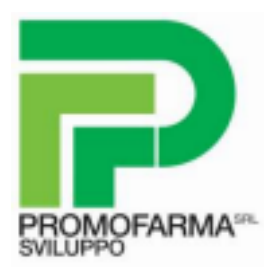

Si avvia l'istallazione del client, cliccare **APRI** e successivamente **ISTALLA**

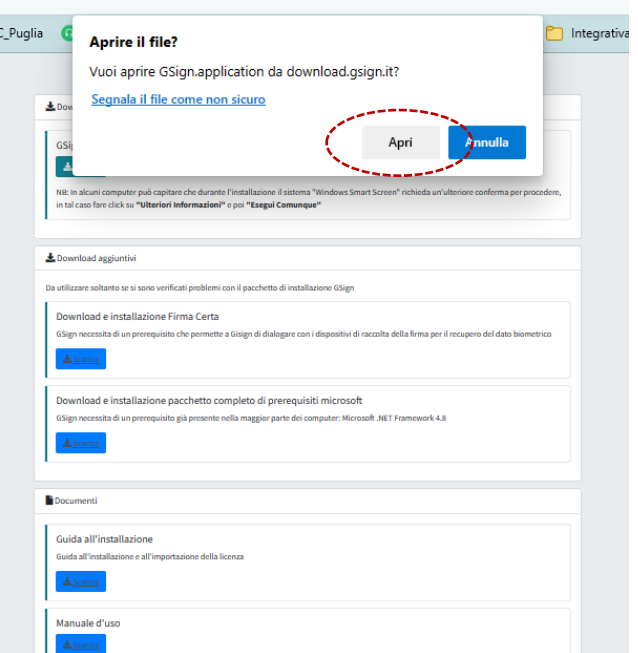

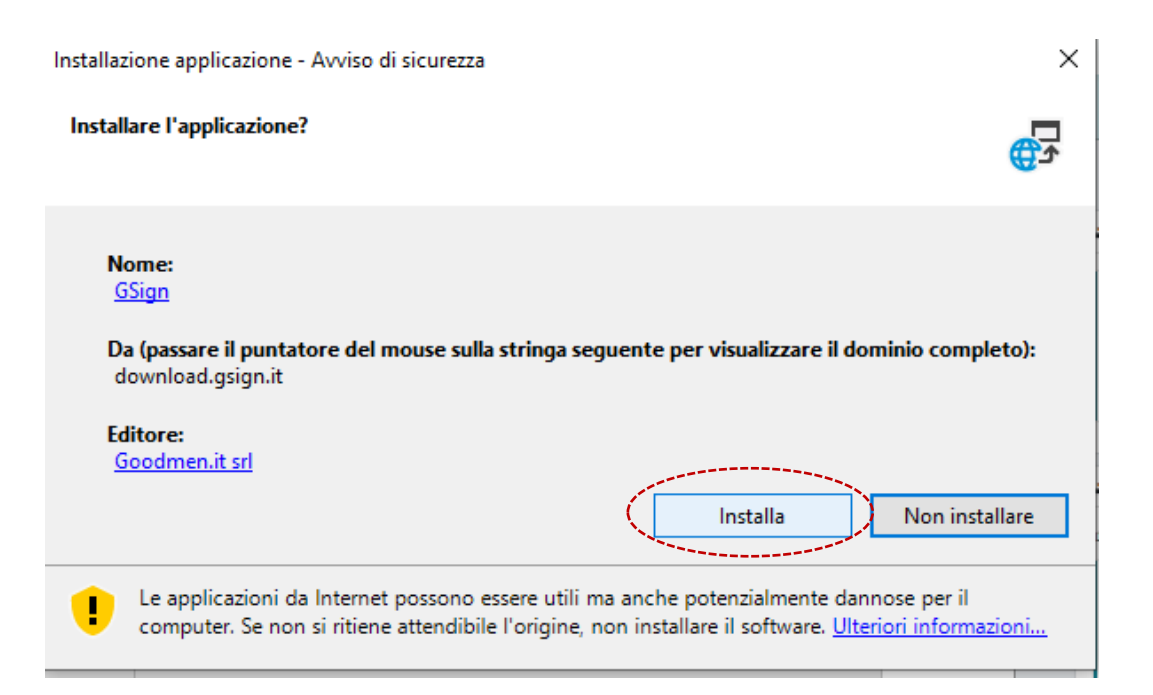

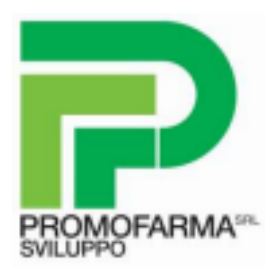

Se si visualizza il seguente alert cliccare su **ULTERIORI INFORMAZIONI** e successivamente **ESEGUI COMUNQUE**

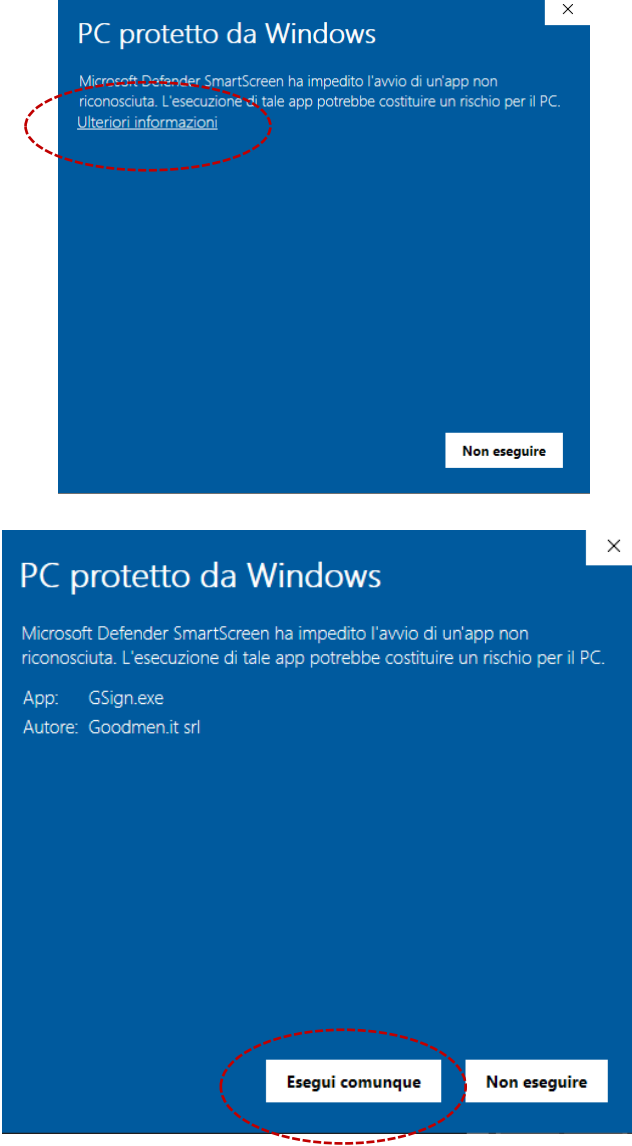

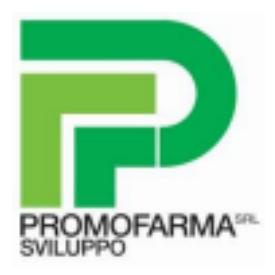

Al termine dell'istallazione si visualizzerà il seguente alert, cliccando **OK**, si verrà reindirizzati a GSign Client

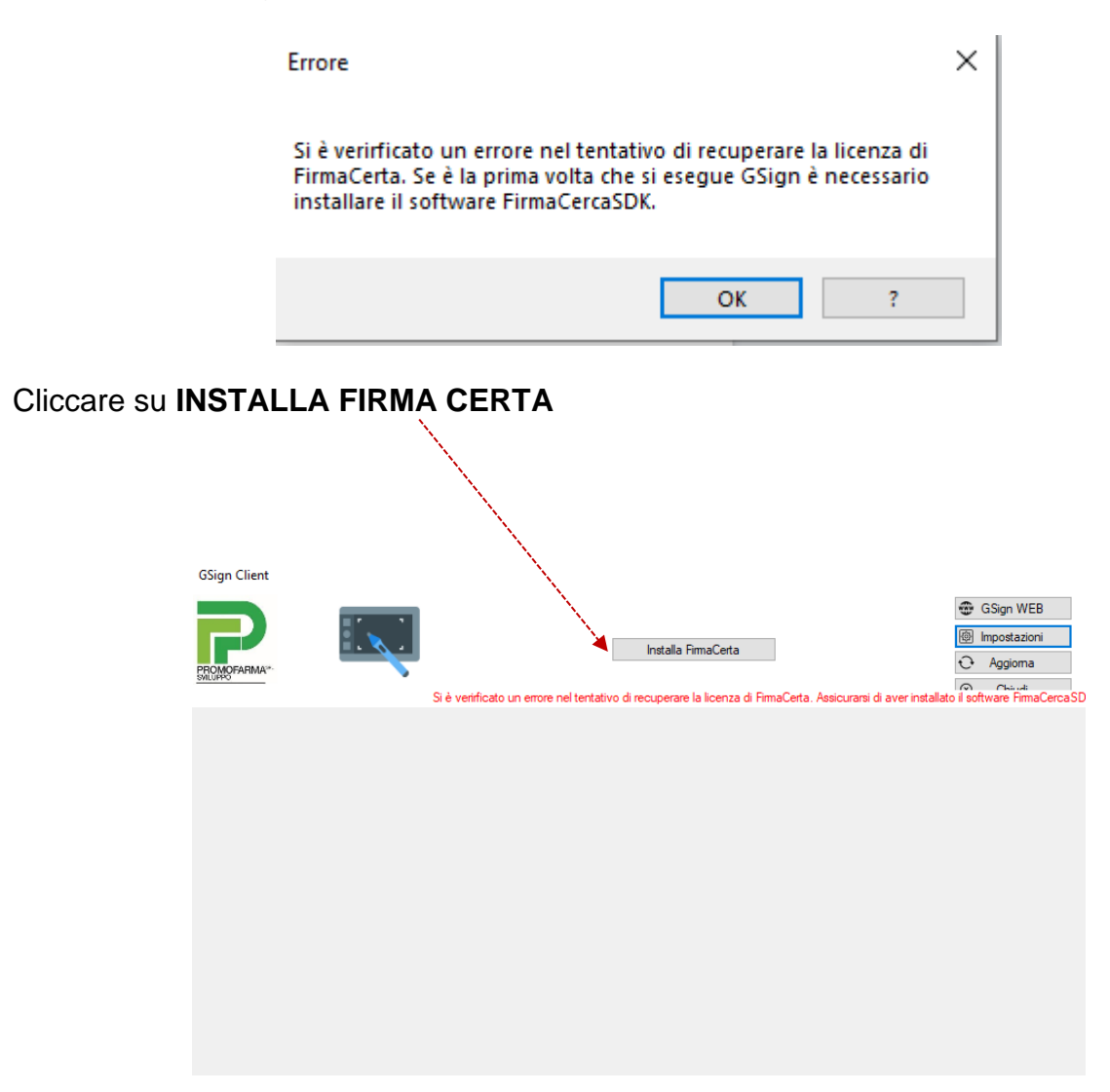

Al termine cliccare **AGGIORNA** e collegare il tablet.

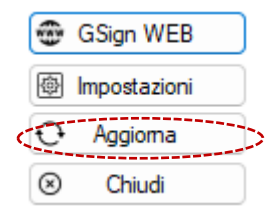

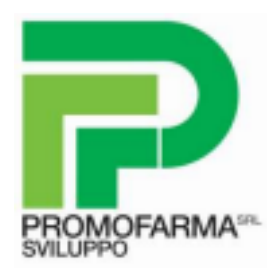

Accedere a GSign WEB cliccando sull'apposito tasto in alto a destra

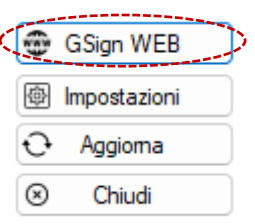

Inserire le credenziali ricevute via mail ed effettuare il cambio password come segnalato

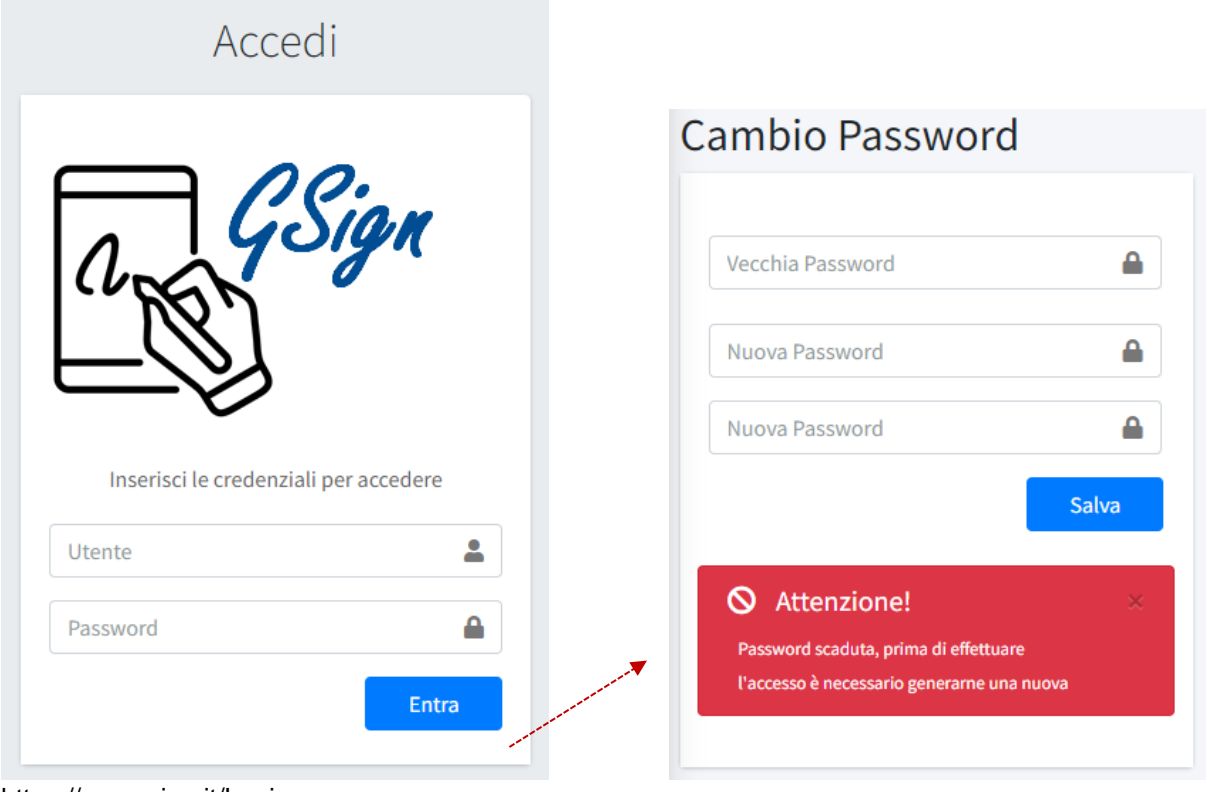

https://app.gsign.it/Login

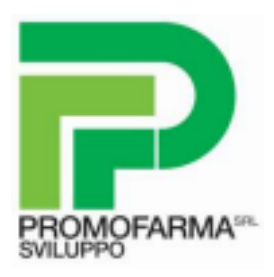

Si accede alla home della piattaforma, dove si dovrà attivare una nuova postazione: cliccare il menu a tendina in corrispondenza della licenza attiva, poi selezionare **ATTIVA NUOVA POSTAZIONE**

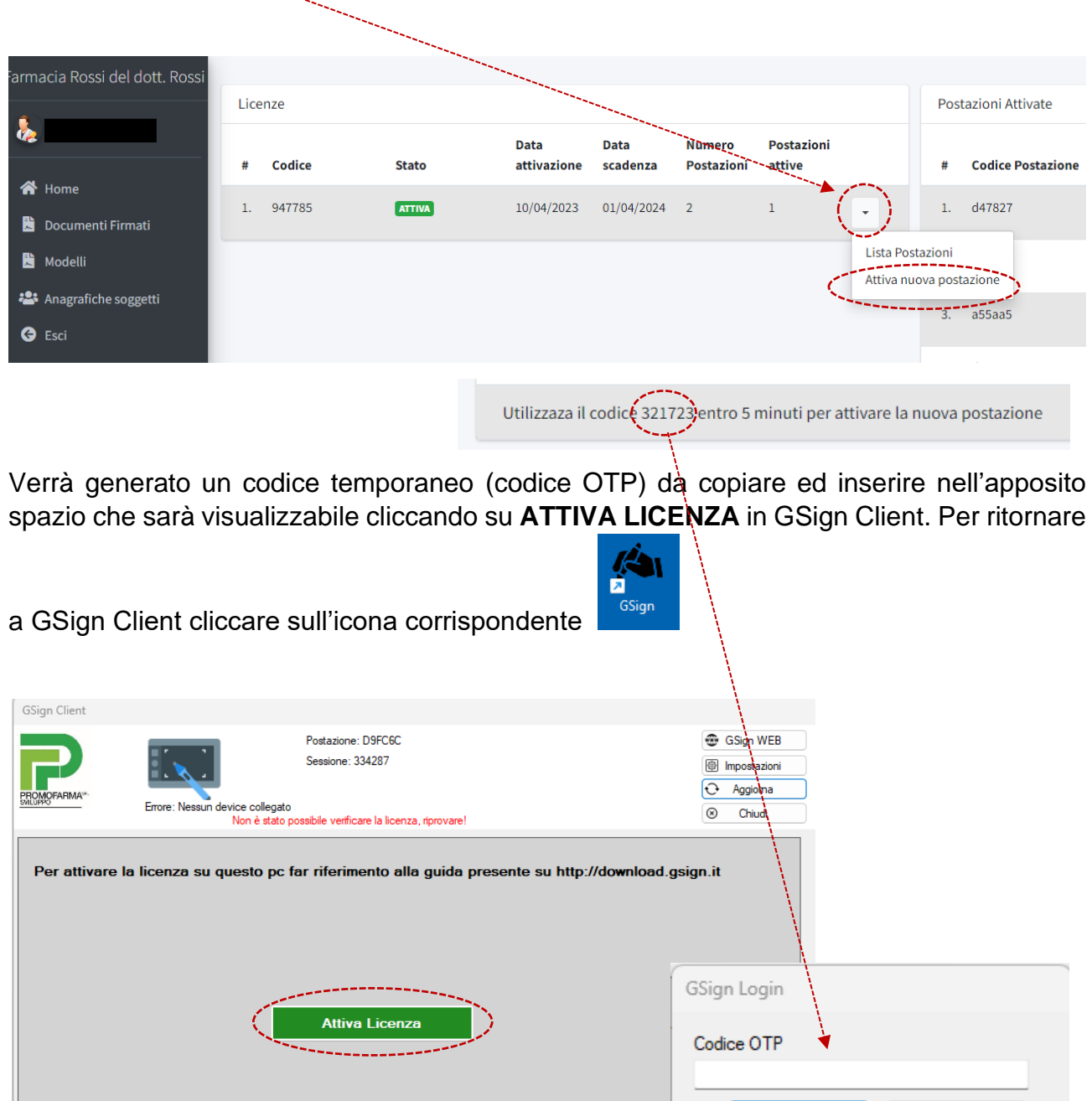

ОK

Annulla

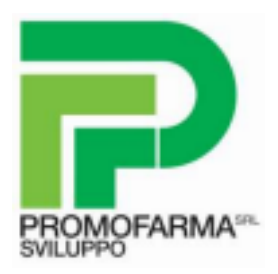

Procedere ed attendere fino al completamento della registrazione (potrà impiegare alcuni istanti)

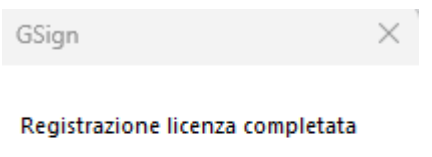

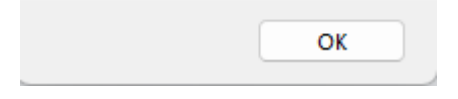

### Al termine cliccare **AGGIORNA**

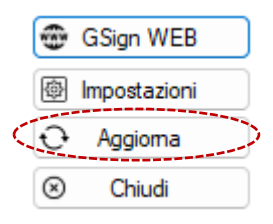

#### Il tablet è ora pronto all'uso.

**GSign Client** 

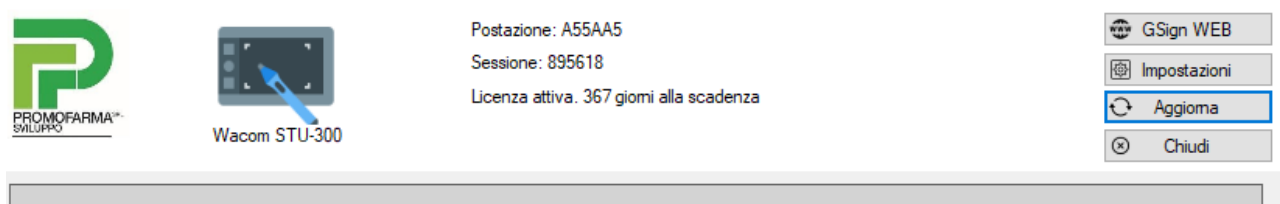

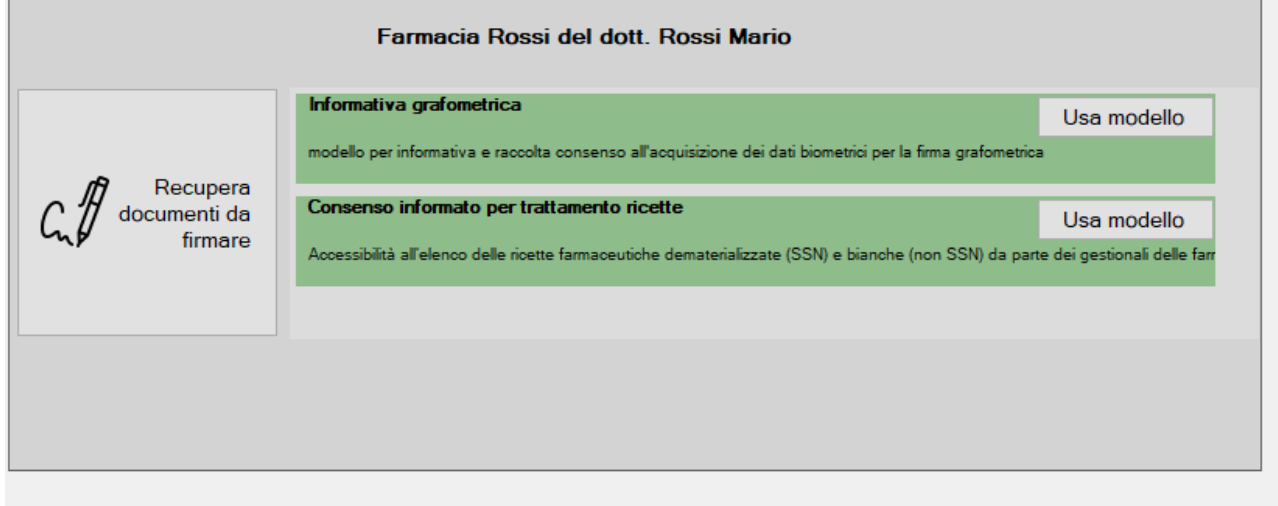